# **Linee guida moderatori Corsi aggiornamento ANEU 2023**

ssociazi

**1**

Come partecipare all'evento da remoto Segreteria ANEU 13/04/2023

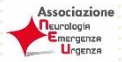

## Gentilissimo/a,

i Corsi di aggiornamento si svolgeranno sulla piattaforma digitale zoom: questa modalità merita una attenzione particolare, dedicata soprattutto al sistema di svolgimento tecnico dei lavori congressuali. Desideriamo quindi illustrarle alcune informazioni utili per la moderazione / discussione della sessione a lei assegnata.

## **Strumenti per partecipare**

Per partecipare al corso di aggiornamento della macro area di riferimento, erogato in forma digitale, è necessario dotarsi di un personal computer dotato di telecamera, casse acustiche, microfono.

 $\begin{pmatrix} 2 \end{pmatrix}$ 

## **Per una migliore e stabile connessione è preferibile NON collegarsi da cellulare né da Ipad, ma utilizzare una linea Internet da cavo**.

In caso di collegamento da postazioni di lavoro configurate su rete aziendale/universitaria, dove spesso sono impostate restrizioni di uso, si potrebbero riscontrare problemi di utilizzo non imputabili alla piattaforma. In questo caso la invitiamo ad utilizzare un computer personale o a rivolgervi all'help desk tecnico.

## **Dove collegarsi**

Il link zoom per entrare nell'aula virtuale sarà inviato dalla nostra segreteria al suo indirizzo di posta elettronica (la preghiamo di verificare anche la sua cartella spam) **al massimo 24 ore prima della messa in onda**. Se è la prima volta che utilizza la piattaforma zoom, il suo software dovrà essere preventivamente scaricato da [www.zoom.us](http://www.zoom.us/) e installato sul proprio personal computer.

Dovrà accedere alla sala virtuale almeno 20 minuti prima dell'inizio della sessione da lei moderata, per condividere con i relatori e i tecnici che saranno a sua disposizione, eventuali modalità di svolgimento della sessione.

Le ricordiamo che nella sala virtuale avrà sia telecamera che microfono aperti e che potrà essere visto e sentito da tutti i partecipanti, una volta iniziata la diretta.

#### **Come svolgere la moderazione**

I moderatori dovranno introdurre la sessione presentando i singoli relatori al momento della loro presentazione e gestire l'eventuale discussione (vedi sotto). **Sono vivamente pregati di rispettare e verificare che la discussione non ecceda i tempi previsti da programma.**

## **LE RELAZIONI SONO TUTTE LIVE, TRANNE ECCEZIONI**

Sarà offerta la possibilità a tutti i partecipanti di porre domande tramite la funzione Q&A creata appositamente all'interno della piattaforma; il moderatore potrà visionare le domande semplicemente cliccando sul bottone evidenziato in foto.

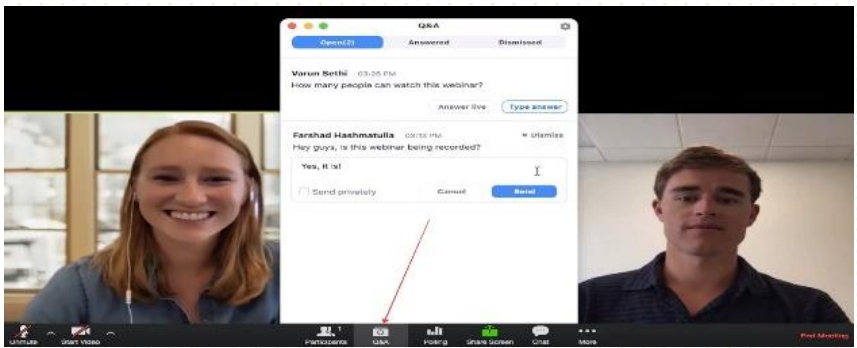

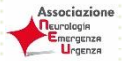

Le domande saranno visibili solamente ai moderatori/relatori. Sarà compito del moderatore eventualmente selezionare le domande ritenute più interessanti e porle al relatore per la risposta.

Per archiviare una domanda (non ritenuta idonea / interessante) sarà sufficiente premere la crocetta (X) posta sulla destra della domanda stessa.

Ogni volta che arriverà una nuova domanda, sull'icona del pulsante Q&A comparirà un numero rosso che si incrementerà in relazione alle domande ricevute non ancora visionate.

Per la migliore fruizione del corso, chiediamo la collaborazione di tutta la faculty nel rispettare alcune semplici direttive:

- Per quanto possibile, porre alle spalle del proprio personal computer, al momento della diretta, uno sfondo neutro;

**3**

- Utilizzare un'illuminazione adeguata nella stanza in cui verrà fatta la moderazione;
- **Posizionare la telecamera avendo cura di inquadrare il viso centralmente;**
- Rispettare un dress code appropriato al momento della propria moderazione (vedi consigli allegati).

Vi ringraziamo per l'attenzione e vi aspettiamo sulla piattaforma.

*SienaCongress Segreteria ANEU*